## **18.) FÁJLKEZELÉS PYTHONBAN**

## **Az adatok tárolásának nagy jelentősége van a programozásban.**

Eddig az adataink csak addig éltek, amíg a programunk futott. Amikor a program futását befejeztük, az addig használt adatok elvesztek.

Ha tartósan szeretnénk rögzíteni adatainkat, annak két módszere van. Az egyik, ha fájlban tároljuk ezeket, a másik, ha adatbázist használunk. Ebben a fejezetben az elsőt alkalmazzuk.

Nézzük meg, hogy egy python programból hogyan érhetünk el egy **txt** vagy **csv** fájlt, tehát hogyan tudunk beolvasni, majd hogyan tudjuk feladatunk végeztével kiíratni txt, csv fájlba a végeredményt.

(A következő feladatok megoldásához előkészített nyersanyagokat (txt, csv) használunk fel.)

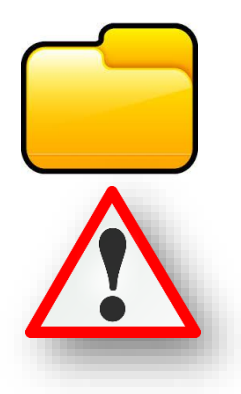

#### **(18a.py)** 18a\_nyersanyag - Jeg Fáil Szerkesztés Form á, 17c.py  $1.$  adat(sor) **B** 18a.py 2. adat(sor) Favorites 3. adat(sor) 18a\_nyersanyag.txt 4. adat(sor) > IllII External Libraries 5. adat(sor) 6. adat(sor) **18a.py** > open popen(file, mode, buffering=..., encoding=..., errors= **Moverload** def open( file: \_OpenFile, mode: str, buffering:  $int = ...$ encoding:  $0ptional[str] = ...$ errors:  $0ptional[str] = ...$  $newline: 0ptional[str] = ...$ closefd:  $bool = ...$ opener:  $0ptional[0pener] = ...$  $)$  -> IO[Any]: ...  $\frac{1}{10}$  18a.py  $\times$ forras = open('18a\_nyersanyag.txt')  $\overline{1}$ 2 Run: **2** 18a E:\00\_MM\12\_Python\_programozas\pro b ۶ Process finished with exit code 0

# **Adatok beolvasása**

Készítsünk programot, melyben **beolvasunk** a programba egy előre elkészített txt fájlt! Ennél a feladatnál a **forrásfájlt és a programfájlt azonos mappában helyezzük el**!

- Először másoljuk a nyersanyagot abba a mappába, ahol a programfájljainkat tároljuk.
- Majd hozzuk létre mellé a 18a.py program fájlt!
- A fájl elérése és megnyitása python programozásban az **open függgvény** segítségével törénik.
- Ha PyCharb-ban dolgozunk, akkor Ctrl + Shift +I billentyűkombinációval elérhetjük az **esetleges paraméterek**et, amelyeket felhasználhatunk.
- Mi a file, a mode, és az encoding –ot fogjuk használni elsősorban.
- Tehát az **open parancs megadása után zárójelek között először sztring formátumban megadjuk a fájl pontos nevét**. Mivel azonos mappában van a nyersanyag és a forrásfájl, ezért csak aposztrófok között megadjuk a fájl nevét, kiterjesztéssel együtt!
- Az előző parancs létrehoz egy objektumot. Ahhoz hogy dolgozni tudjuk **egy változóba kell tennünk ezt az objektumot**. Ezért elé írunk egy változó nevet, jelen esetben "forras" néven.
- Az, hogy sikeres volt a megnyitás, az úgy fog kiderülni számunkra, ha lefuttatjuk a programot, és nem kapunk hibajelzést.
- Tehát ebben az esetben semmi látványos dolog nem történik, csak egyszerűen megnyitottunk egy txt fájlt!

## Témakör: A programozás alapjai – Python nyelven

Az előző példában a forrásfájl azonos mappában volt a programfájllal. De programozás során általában több nyersanyaggal, fájlal dolgozunk. Ezért célszerű külön almappában tárolni ezeket a fájlokat. Nézzünk erre példákat!

# **(18b.py)**

- Hozzunk létre egy "nyersanyagok" nevű mappát az eddigi programfájljaink mellé!
- Tegyük bele a 18b nyersanyag.txt nevű fájlt a nyersanyag mappába!
- Ebben az esetben már nem elég csak a fájl nevét megadni, hanem ki kell egészíteni a **fájl elérési útjá**val!
- A könyvtárstruktúra arra a szintjére kell hivatkozni, ahol a fájl most található.
- A PyCharm segít a nyersanyag nevének kiválasztásában. **A hely megadásának az elején "./" után adjuk meg az almappa nevét, majd "/" karakter után a fájl nevét!**

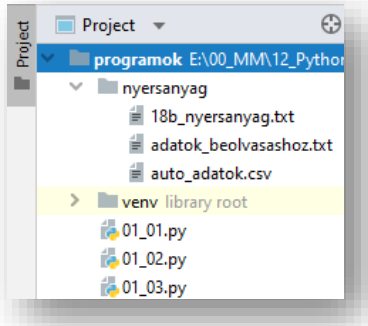

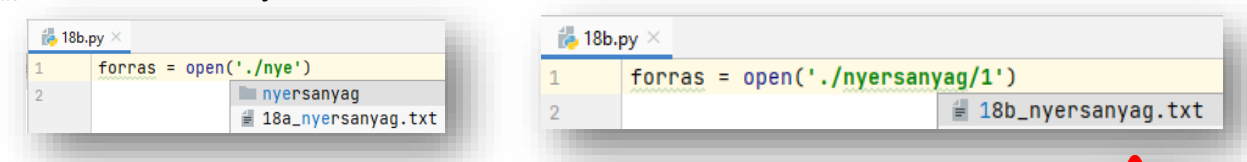

**Találkozhatunk olyan esettel, hogy felfelé kell haladnunk a mappánkban. Ez akkor fordulhat elő, ha programfájlunk helyezkedik el az almappában és a nyersanyag a**  főmappában van. Ilyen esetben "./../valami.txt" módon érhetjük el a **nyersanyagunkat. Tehát két pont karakterrel haladunk egy mappányit felfelé!**

Nagyon fontos, ha megnyitunk egy nyersanyag fájlt, azt be is kell zárni.

Ennek akkor van jelentősége, ha nem csak olvassuk a fájlt, hanem írjuk is.

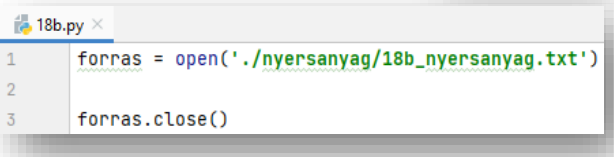

# **(18c.py)**

A pythonban létezik egy úgynevezett **context manager**, amellyel **egyszerűbben dolgozhatunk, ezért mi a későbbiekben ezzel fogunk dolgozni**!

**18c.py** >

- Ebben az esetben a "with" kulcsszóval kezdünk.
- Majd jöhet az **open függvény** az elérési úttal, mely után beírjuk az **"as" utasítást és az objektum nevét**.
- Ebben az esetben nem kell bezárnunk a megnyitott fájlt, akár olvasásról, akár írásról van szó.
- Ha **csak olvasásra (read)** szeretnénk megnyitni a nyersanyagunkat, akkor az open utasításon belül, a fájl helyének megadása után vesszővel elválasztva megadjuk az **'r' paraméter**t.
- Aztán **olvassuk ki az első sor tartalmát a fájlból a readline() utasítással!**
- Ha a 18c nyersanyag.txt fájl első sorába beírunk olyan szöveget, amely ékezetet tartalmaz, majd bezárás után futtatjuk a programunkat, akkor látszik, hogy hibásan értelmezi az ékezetes betűket.

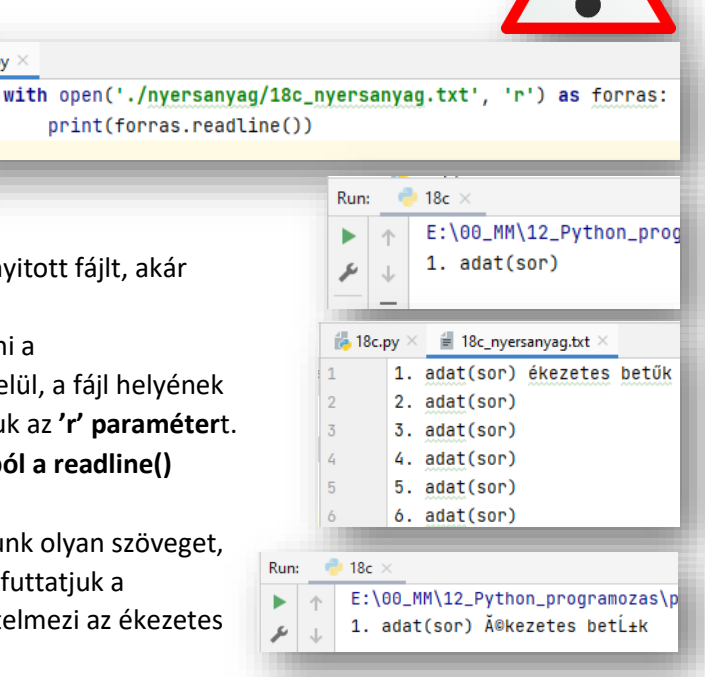

#### Témakör: A programozás alapjai – Python nyelven

 $\mathbf{1}$  $\overline{2}$ 

- Az előző probléma megoldására egy **encoding='utf-8'** paraméterrel
- $\frac{1}{10}$  18c.py  $\times$ with open('./nyersanyag/18c\_nyersanyag.txt', 'r', encoding='utf-8') as forras: print(forras.readline())

egészítjük ki az open függvényünket! (Ez Windows operációs rendszernél okoz problémát.)

- Az előző readline() utasítást másoljuk még le háromszor és futtasuk újból a programot!
- Itt látszik a, hogy a txt-ben lévő sor végi (most felesleges "/n') enterket is beolvassa. Üres sorokat is kapunk. (A későbbiekben, majd nézünk erre megoldást.)
- Van egy úgynevezett fájlmutató, ami "megmondja" nekünk bájtban, hogy éppen hol állunk a program futása során. Ehhez a **tell()** metódust használjuk. Ezeket az utasításokat másoljuk be a mintán látható helyekre, és futtassuk a programot!
- Azt látjuk, hogy kiírja a képernyőre, hogy hányadik karakternél járunk. Az eredmények bitszámokat jelentenek.
- \* Nem csak kiírathatjuk a helyeket, hanem "ugrálhatunk" **a pozíciók között a seek() utasítással**! Írjuk be a negyedik sorba az utasítást, és adjuk meg, hogy ugorjon vissza a 0. karakterpozícióba!
- Így ha futtatjuk a programot láthatjuk, hogy kétszer lesz kiírva az első sor!

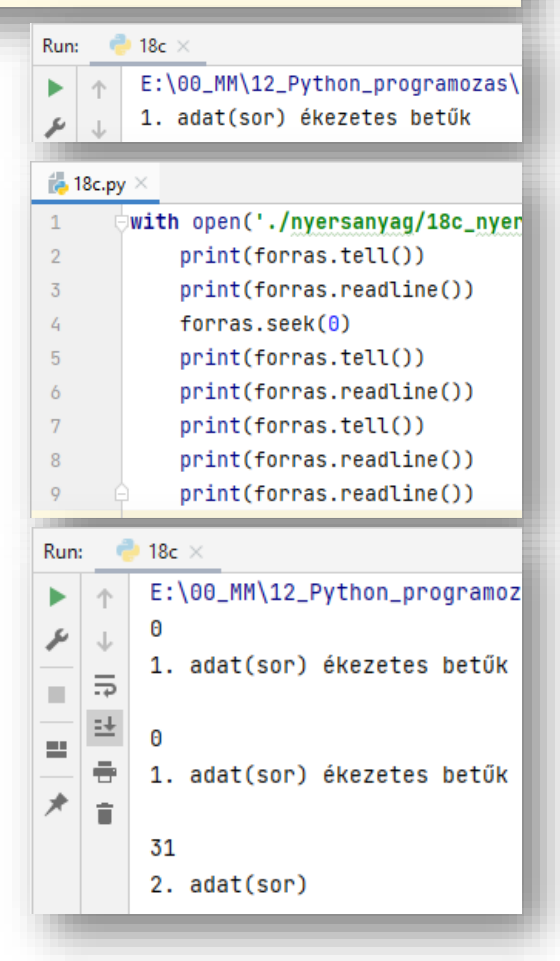

# **(18d.py)**

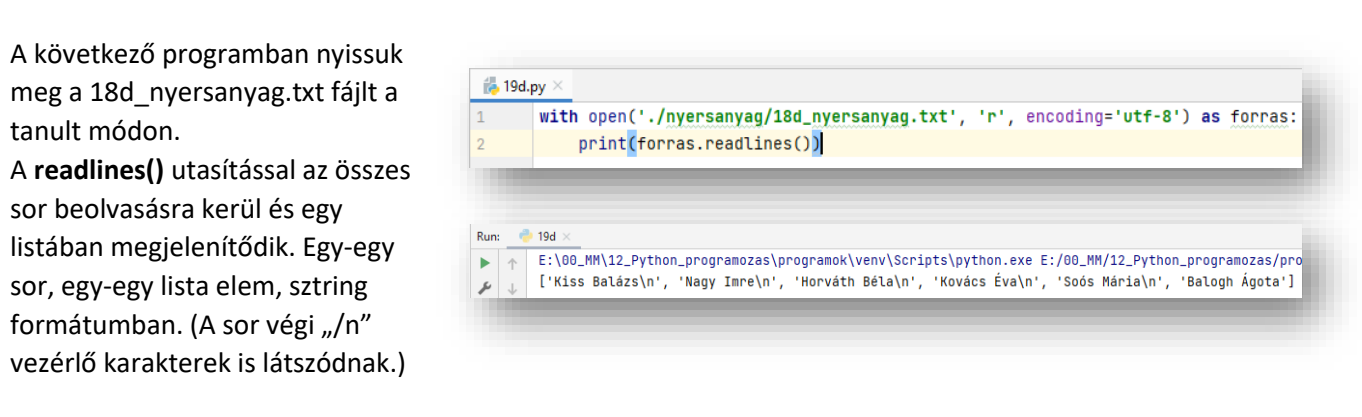

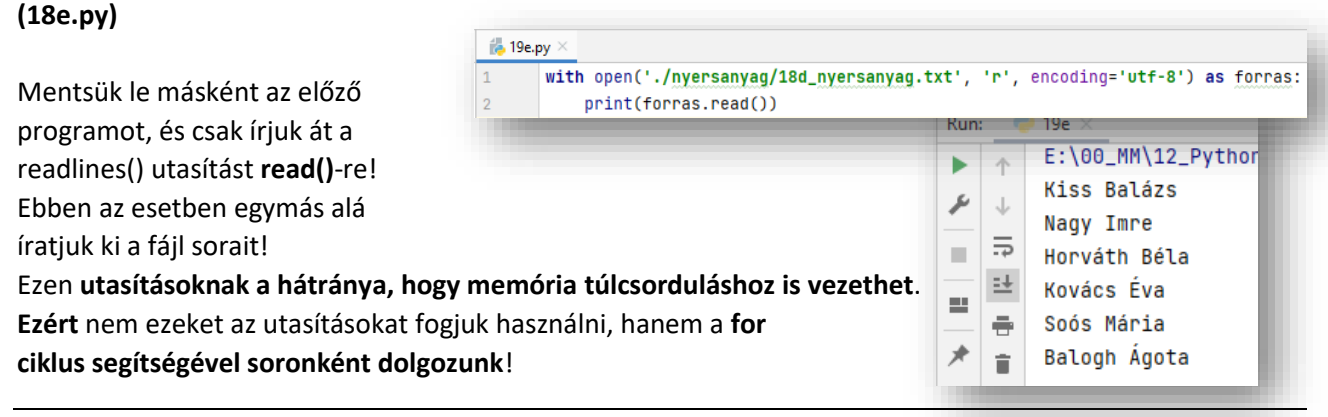